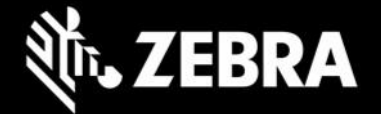

# **Enterprise Browser 3.4.0.27 for Android devices Release Notes – July 2023**

#### **July 2023 UPDATE - EB 3.4.0.27**

- Now available from Google Play
- Resolved an issue preventing Google Play distribution

## **Added in EB 3.4.0.25**

- Supports devices running Android 13
- Enables Zebra Picking Plus solution for SAP EWM users
- Supports the full set of DataWedge intent APIs
- Supports ZQ610, ZQ620 and ZQ630 printers using EB [printer](https://techdocs.zebra.com/enterprise-browser/3-4/api/printing/) and [printerzebra](https://techdocs.zebra.com/enterprise-browser/3-4/api/printingzebra/) APIs
- Adds API for secondary display use cases

#### **Device Support**

- **Supports all Zebra devices** running Android 10, 11 and 13
- **Newly supported devices in this release**: TC58, TC73, TC78, ET40, ET45, TC15

#### **[See All Supported devices.](https://www.zebra.com/us/en/support-downloads/software/developer-tools/enterprise-browser.html#downloadlistitem_2af)**

### **New in Enterprise Browser 3.4.0.25**

• **Zebra Picking Plus** is a built-in solution for SAP EWM warehouse workflow use cases and requires a new license SKU to be procured. Supported only on SD660-platform devices running Android 11.

#### [Learn more](https://techdocs.zebra.com/enterprise-browser/3-4/guide/ewm/)

- **DataWedge intent APIs** are now fully supported in EB in devices running Android 11.4.205 and Android 13.0.103. [Learn more](https://techdocs.zebra.com/enterprise-browser/3-4/api/intent/)
- **A new API for secondary display use cases** allows developers to modify the user Agent and get a notification callback on display changes and cradle dock/undock events using EB JavaScript APIs. Learn [more](https://techdocs.zebra.com/enterprise-browser/3-4/guide/zwc/#apisforzwc)

### **Usage Notes**

• **Deploying EB configuration files on newly supported devices:**

 $\circ$  New Android restrictions prohibit the TC58, TC73, TC78, ET40, ET45, TC15 (and other devices using 6490 and 6375 platforms) from supporting the adb "push" command for deployment of files to the device. This prevents deployment of EB configuration for developer use cases  $\circ$  To manually deploy EB configuration files, copy files using a desktop file explorer to the following location on the device:

/sdcard/Android/data/com.zebra.mdna.enterprisebrowser/

#### o To mass deploy a EB config.xml file to

/sdcard/Android/data/com.zebra.mdna.enterprisebrowser/

using "Deploy file" feature of File Manager, administrator must use the

TargetApplicationAndFileName parameter value as:

com.zebra.mdna.enterprisebrowser/config.xml

#### when a profile is created. [Learn more.](https://techdocs.zebra.com/stagenow/5-9/csp/file/#file-action)

o To mass deploy any other EB configuration files to

/sdcard/Android/data/com.zebra.mdna.enterprisebrowser/

П

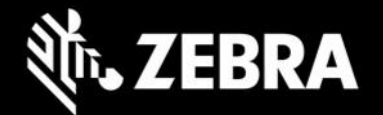

using "Deploy file" feature of File Manager, administrator must use the TargetApplicationAndFileName parameter value as: com.zebra.mdna.enterprisebrowser/<subdir if required>/<configuration file name>

when a profile is created. [Learn more.](https://techdocs.zebra.com/stagenow/5-9/csp/file/#file-action)

- o Administrators can continue to mass-deploy EB configuration files
- to: /enterprise/device/enterprisebrowser/
- To convert to the SAP bundle to the standard package, copy the Config.xml from /android\_regular on the device to the /enterprise/device/enterprisebrowser device folder.
- All EB 3.4 companion tools (i.e. EB installer msi) must be reinstalled. Download the latest installer from the [Zebra support portal](https://www.zebra.com/us/en/support-downloads/software/developer-tools/enterprise-browser.html) for the latest tools.
- EB 3.4 works only with the latest set of EB JavaScript libraries.
- The default value for the MobileEditDisabledWidth config tag for SAP bundle has been changed to "auto" (formerly "none").
- Zebra recommends against the use of alert boxes to display any information in Enterprise Browser apps used in production environments as it might halt execution of the app.
- To use Enterprise Keyboard custom or SAP layouts, the encrypted layout file(s) must be deployed to the device folder: /enterprise/device/settings/ekb/config.
- Debug buttons and Address Bar are not designed for use in production environments and can result in undesirable behavior.

#### **Resolved Issues**

- □[SPR47605] Client certificate with direct alias now works on every attempt after installing EB
- □[SPR47749] CC6x supports EB Barcode api.
- □[SPR47270] Battery and Wi-Fi Signal Icon now display properly with Y coordinate
- [SPR50263] Image no longer rotates to 90 degrees while taking a picture using TC21 camera
- □[SPR50541, 43492] 'ShowLicenseConfirmation' configuration tag now works properly with EB term license

#### **Known Issues**

□Disabling Auto Rotate configuration is not supported for tablets in this release. As a workaround user can use 'lockorientation' configuration of Enterprise Browser.

## **Important Links**

- [About Enterprise Browser 3.4](https://techdocs.zebra.com/enterprise-browser/3-4/guide/about/)
- [Installation and setup instructions](https://techdocs.zebra.com/enterprise-browser/3-4/guide/setup/)
- [Complete list of supported devices](https://www.zebra.com/us/en/support-downloads/software/developer-tools/enterprise-browser.html#downloadlistitem_2af)
- Important ZWC (Zebra Workstation Connect) support links:
	- [Download Zebra Workstation Connect](https://www.zebra.com/us/en/support-downloads/software/productivity-apps/workstation-connect.html)
	- [About Zebra Workstation Connect](https://techdocs.zebra.com/zwc/)
	- [ZWC User Guide \(pdf\)](https://www.zebra.com/content/dam/zebra_new_ia/en-us/manuals/software/workstation-connect/wsc-ug-en.pdf)
	- [EB ZWC usage guidelines](https://techdocs.zebra.com/enterprise-browser/3-4/guide/zwc/)

## **About Enterprise Browser**

Enterprise Browser is a powerful, industrial browser that provides everything needed to quickly build device apps

п

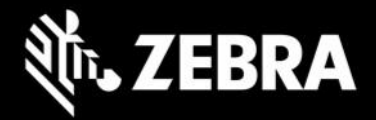

for barcode scanning, signature capture, payment processing, printing, and most other enterprise applications for an extensive list of supported Zebra devices running Android and Windows Mobile/CE. EB includes a runtime environment inside which a company's application logic can be executed and controlled using HTML5 and CSS3 for presentation and JavaScript to access EB APIs for scanners, cameras, card readers and other device peripherals.

owners. ©2023 Zebra Technologies Corp. and/or its affiliates. All rights reserved. ZEBRA and the stylized Zebra head are trademarks of Zebra Technologies Corp., registered in many jurisdictions worldwide. All other trademarks are the property of their respective

n